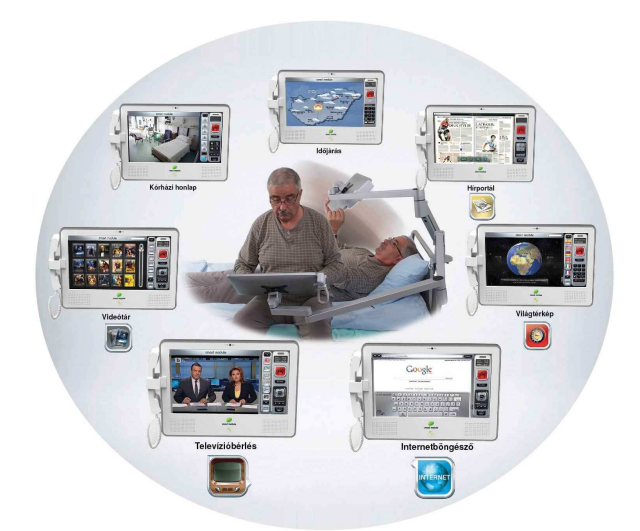

# **A kórtermekben elhelyezett**  *Smart Module* **használata**

**Üdvözöljük! Kérjük, olvassa el figyelmesen az alábbi útmutatót, hogy kedvére tudja szolgáltatásainkat igénybe venni!** 

## **1. Szolgáltatásaink**

Ingyenesen elérhető funkciók:

Világhírek Világtérkép Időjárás Biblia Kórházi honlap Fizetés ellenében használható funkciók: Televízió-bérlés Internet-használat

Telefon

Fizetés ellenében használható funkciók a fehér fizető automatánál váltott kód képernyőre (kreditbe) feltöltése után lehetséges.

# **2. Előfizetés a szolgáltatásra**

A fizető automatába kérjük fizesse be a használni kívánt összeget. Az aktuálisan elérhető csomagokról/árakról a "funkció" ikon megnyomásával kaphat pontos tájékoztatást.

#### **Figyelem!**

- Pontos összeget készítsen elő, az automata nem ad vissza!
- Az automata a következő fizetőeszközöket fogadja el: **50, 100, 200, 500, 1000, 2000 Ft-os**

- Gondolja meg, hogy mekkora időtartamot választ a használathoz, mivel a feltöltött összeg **nem vihető át más monitorra**, a maradék időtartamhoz kapcsolódó **összeg nem igényelhető vissza**.

- Minden fizetős szolgáltatásért külön összeget von le a készülék.

- A felhasználási idő folyamatos, megszakítási lehetőség nélkül értendő.

Válassza ki a "**Kód nyomtatása**" gombot, és **vegye el** az alsó nyílásból a kódot, melyet a *Smart Modulon* 48 órán belül kell feltölteni a kreditbe.

A kapott **kódot őrizze meg** a szolgáltatás igénybevétele végéig, mivel csak ennek ellenében tudunk reklamációt elfogadni.

#### **3. A** *Smart Module* **bekapcsolása, az összeg feltöltése**

A *Smart Module* bekapcsolása történhet az alsó rész közepén, a logó alatt található gomb rövid megnyomása segítségével, vagy a képernyő érintésével.

A **készülék kikapcsolása** az előbb említett gomb hosszabb nyomva tartásával történik.

Az érintőképernyő segítségével a **nyitó oldalon** található **számbillentyűzeten adja meg a kódot**, majd nyomja meg az "OK" gombot. Ezáltal a fizető-automatánál befizetett összeg a feltöltésre kerül.

Egymás után, vagy használat közben is feltölthető akár több kód is a kreditbe.

A kreditből akkora összeg kerül levonásra, amennyit Ön kiválaszt, vagy amennyire az adott szolgáltatás használatához szükség van. Ezt nyomon követheti a képernyő jobb felső sarkában elhelyezett ablakban.

#### **4. A szolgáltatás igénybevétele**

A szolgáltatásokat mindig a nyitó képernyőn tudja kiválasztani.

Az éppen futó alkalmazásból a jobb oldalon található "Nyitó" gomb segítségével léphet ki, és az ott található ikonok megnyomásával választhat új alkalmazást.

A televízió bérlése előtt a választható csatornák listáját ingyenesen megtekintheti vagy a sáv "húzásával", vagy a le/fel nyilak segítségével.

A betegtársakra tekintettel a televízió hallgatása kizárólag **fülhallgatóval** lehetséges, melyet a fizető automatánál vásárolhat meg.. A fülhallgató hangerejét a jobb oldali sáv alsó részén tudja beállítani.

## **5. Telefonálás (nővérhívó)**

A jobb oldali sávban található nagyobb piros gomb megnyomásával hívhatja a nővért, és a készülék oldalán lévő telefonkagyló segítségével beszélhet is vele. Kérjük, csak indokolt esetben használja!

Ugyanezen kagyló segítségével telefonálhat. A telefonszám billentyűzésénél a nemzetközi formát használja (0036…+a telefonszám a körzetszámmal együtt pl.: 00361-2345678).

A telefonkagylóban nem fog tárcsahangot vagy kicsengési hangot hallani, kérjük várjon türelmesen.

A telefon-menüpont alatt megtekinthetők a hívások díjai is.

# **6. Ügyfélszolgálat**

Probléma esetén kérjük hívja ügyfélszolgálatunkat : **06-30-514-6643**

Hiba bejelentésénél, kérjük mindig jelölje meg a probléma pontos helyét (kórház, emelet-osztály, szoba, ágy).

Számlával kapcsolatos igényét is az ügyfélszolgálatra tudja bejelenteni, melyet kizárólag az automatában váltott kód ellenében tudunk kiállítani.

#### **Figyelem!**

**A készülék, vagy a hozzá tartozó vezeték eltávolítása riasztást okoz a rendszerben. TILOS a csatlakozó kihúzása! Tehát a** *Smart Module* **nem vihető át másik kórterembe**.

**INFO-vonal: 06-30/514-6643**